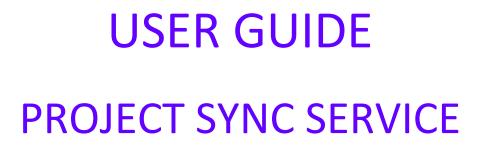

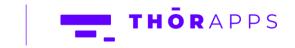

Copyright © 2013-2019 www.thorapps.com

## REFERENCES

This guide is part of **ThorApps – ProjectSync Service** product documentation. We encourage you to click through the links below to learn about using the ProjectSync app:

- 1. Installation Guide
- 2. Environment Setup Guide
- 3. User Guide (this document)
- 4. Purchasing Guide
- 5. Uninstall Guide

#### **OVERVIEW**

This guide will demonstrate how to:

- Edit Service Accounts
- Edit Entity Type Sets
- Process Project Data

## PREREQUISITES

To follow this guide, you will need the following items:

- A SharePoint Online Site Collection with ThorApps ProjectSync Service installed and configured
- Access to Administer the SharePoint Online site collection
- An understanding of basic SharePoint terminology and navigation

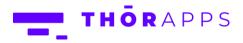

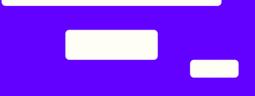

# NAVIGATE TO THE PROJECT SYNC SERVICE HOME PAGE

Open a browser and navigate to the root of your site collection.

Click the cog icon in the upper right and select "Site Contents".

| III Project                                                                       |                                  |                                                            |                               |                                                    | ۵ 🔘                                                                                               |
|-----------------------------------------------------------------------------------|----------------------------------|------------------------------------------------------------|-------------------------------|----------------------------------------------------|---------------------------------------------------------------------------------------------------|
| THORAPPS HOR                                                                      | ne                               |                                                            |                               |                                                    | Settings<br>Project<br>Shared with                                                                |
| Projects<br>Approvals<br>Tasks<br>Timesheet<br>Resources<br>Reports<br>EDIT LINKS | Get Started with Project Web App | EDUVE THS<br>Download Project Pro<br>for 0385              | Use reports. Gain<br>insight. | Chare your site.                                   | Edit page<br>Site contents<br>Site settings<br>Gently Started<br>Gently Contents<br>VIVA Settings |
| lick "Thor                                                                        | Apps - Project Sync              | Service"                                                   |                               |                                                    |                                                                                                   |
| Projects                                                                          | Site conten                      | tS<br>ries, and other Apps                                 |                               |                                                    |                                                                                                   |
| Approvals<br>Tasks<br>Timesheet<br>Resources                                      |                                  | add an app                                                 |                               | Form Templates<br>0 items<br>Modified 3 months ago | Project Detail Pages<br>5 items<br>Modified 3 months ago                                          |
| Reports                                                                           |                                  | PWA Data Connections<br>357 items<br>Modified 3 months ago |                               | PWA Reports<br>204 items<br>Modified 3 months ago  | PWA Templates<br>0 items<br>Modified 3 months ago                                                 |
|                                                                                   |                                  | Style Library<br>5 items<br>Modified 3 months ago          |                               | TestList<br>0 items<br>Modified 2 months ago       | ThorApps - Project Sync<br>Service<br>new!                                                        |

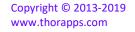

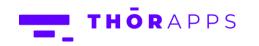

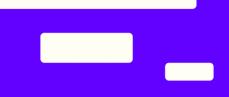

#### EDIT SERVICE ACCOUNTS

From the Project Sync Service home page, in the Quick Launch menu on the left click "Service Accounts".

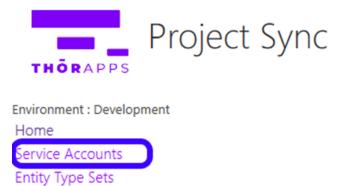

Queue Jobs

Click on the account you want to edit.

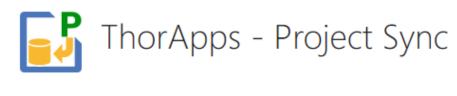

| Environment : Deve                   | lopment      |                           |       |
|--------------------------------------|--------------|---------------------------|-------|
| Home                                 |              | Show Database Reader      | Close |
| Service Accounts<br>Entity Type Sets | Account Name | Credential                |       |
| Queue<br>Jobs                        |              | sprojdevpaid.onmicrosoft. | com   |

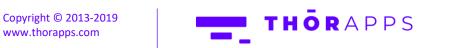

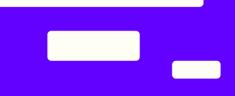

Edit the Account Name and Password as required and click "Save".

|                    | ThorApps - Project Sync                                |
|--------------------|--------------------------------------------------------|
| Environment : Deve |                                                        |
| Home               | Save Cancel                                            |
| Service Accounts   |                                                        |
| Entity Type Sets   | Account Name admin@thorappsprojdevpaid.onmicrosoft.com |
|                    | Password                                               |
| Queue              |                                                        |
| Jobs               |                                                        |

In the Quick Launch menu on the left, click "Home" to return to the Project Sync Service Home page.

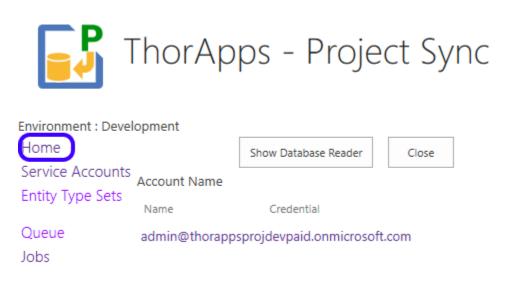

Copyright © 2013-2019 www.thorapps.com

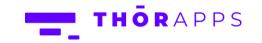

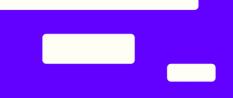

#### EDIT ENTITY TYPE SETS

From the Project Sync Service home page, in the Quick Launch menu on the left click "Entity Type Sets".

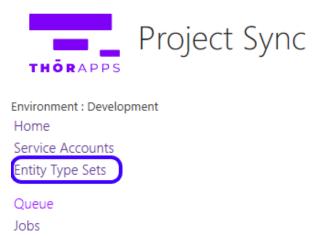

Click the "Project Online" list item name.

|                                                                  | ThorApps - Project Sync                |
|------------------------------------------------------------------|----------------------------------------|
| Environment : Dev<br>Home<br>Service Account<br>Entity Type Sets | Close                                  |
| Queue<br>Jobs                                                    | Project Online EntityTypes20181121.xml |
|                                                                  | Showing 1 to 1 of 1 entries            |
|                                                                  |                                        |

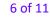

Copyright © 2013-2019 www.thorapps.com

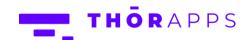

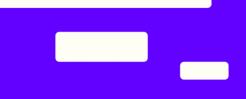

Select the desired version from the dropdown menu (typically the latest version).

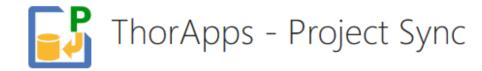

| Environment : Development            |                 |                                             |  |  |  |  |  |  |
|--------------------------------------|-----------------|---------------------------------------------|--|--|--|--|--|--|
| Home                                 | Save            | Cancel Process All                          |  |  |  |  |  |  |
| Service Accounts<br>Entity Type Sets | Entity Set Name | Project Online                              |  |  |  |  |  |  |
|                                      | Credential      | admin@thorappsproidevpaid.onmicrosoft.com > |  |  |  |  |  |  |
| Queue<br>Jobs                        | Version         | EntityTypes20181121.xml 🗸                   |  |  |  |  |  |  |

Click "Save"

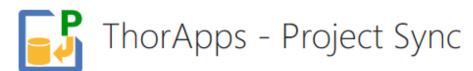

| Environment : Development            |                 |                                                  |               |  |  |  |  |  |
|--------------------------------------|-----------------|--------------------------------------------------|---------------|--|--|--|--|--|
| Home                                 | Save            | Cancel                                           | Process All   |  |  |  |  |  |
| Service Accounts<br>Entity Type Sets | Entity Set Name | Project Online                                   |               |  |  |  |  |  |
|                                      | Credential      | admin@thorappsprojdevpaid.onmicrosoft.com $\vee$ |               |  |  |  |  |  |
| Queue                                | Version         | EntityTypes2                                     | 0181121.xml ∨ |  |  |  |  |  |
| Jobs                                 |                 |                                                  |               |  |  |  |  |  |

Copyright © 2013-2019 www.thorapps.com

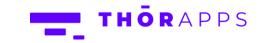

#### **PROCESS PROJECT DATA**

ThorApps – Project Sync Service updates database tables with project data in real-time. However, should the database be disconnected for any length of time, changes made to project data during that database outage will not have been reflected, and the database tables will be out of sync with the project data. This can be corrected by reprocessing the project data.

From the Project Sync Service Home page, in the Quick Launch menu on the left, click "Entity Type Sets".

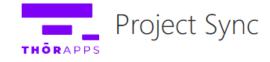

Environment : Development Home Service Accounts Entity Type Sets

Queue Jobs

Click the "Project Online" list item name.

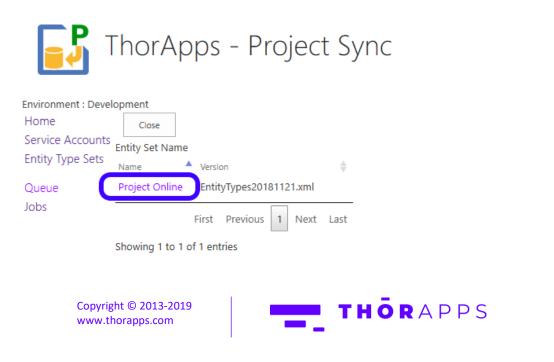

Click "Process All"

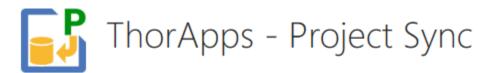

| Environment : Devel                  | opment          |                                                  |  |  |  |  |
|--------------------------------------|-----------------|--------------------------------------------------|--|--|--|--|
| Home                                 | Save            | Cancel Process All                               |  |  |  |  |
| Service Accounts<br>Entity Type Sets | Entity Set Name | Project Online                                   |  |  |  |  |
|                                      | Credential      | admin@thorappsprojdevpaid.onmicrosoft.com $\sim$ |  |  |  |  |
| Queue<br>Jobs                        | Version         | EntityTypes20181121.xml ∨                        |  |  |  |  |

You can monitor the progress from the "Jobs" page. In the Quick Launch menu on the left, click "Jobs"

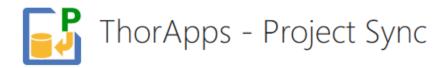

| Environment : Devel | opment          |                                                        |             |  |  |  |
|---------------------|-----------------|--------------------------------------------------------|-------------|--|--|--|
| Home                | Save            | Cancel                                                 | Process All |  |  |  |
| Service Accounts    |                 |                                                        |             |  |  |  |
| Entity Type Sets    | Entity Set Name | Project Online                                         |             |  |  |  |
|                     | Credential      | admin@thorappsprojdevpaid.onmicrosoft.com $\checkmark$ |             |  |  |  |
| Queue               | Version         | EntityTypes20181121.xml ∨                              |             |  |  |  |

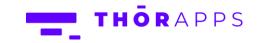

Here you can monitor the status of the Processing jobs.

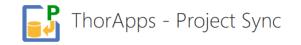

| Environment : Development |                       |              |                    |            |                    |                               |                           |            |
|---------------------------|-----------------------|--------------|--------------------|------------|--------------------|-------------------------------|---------------------------|------------|
| Home<br>Service Accounts  |                       | ✓ Waiting    | Created in the Las | t Hour 🗸 🗸 |                    |                               |                           |            |
| Entity Type Sets          | Ľ                     | Processing   |                    |            |                    |                               |                           |            |
| Entry Type Sets           |                       | Completed    |                    |            |                    |                               |                           |            |
| Queue                     | -                     | Cancelled    |                    |            | Apply Filter       |                               |                           |            |
| Jobs                      |                       | Errored      |                    |            | Apply Filter       |                               |                           |            |
|                           | dol                   | 🔺 Туре       | ¢                  | Status 🔶   | Create             | d 🔶 Started 🏺                 | Completed 🔶 Start Delay 🔶 | Duration 🔶 |
|                           | Job : 2019-05-09 11:3 | 4:25 Sched   | uledTimerJob       | Waiting    | 2019-05-09 11:34:2 | 5                             | 18:15                     |            |
|                           | Job : 2019-05-09 11:5 | 4:51 Synchi  | EntityTypePageJob  | Processing | 2019-05-09 11:54:5 | 2019-05-09 11:54:56           | 05                        |            |
|                           | Job : 2019-05-09 11:5 | i4:51 Synchi | EntityTypePageJob  | Processing | 2019-05-09 11:54:5 | 2019-05-09 11:54:56           | 05                        |            |
|                           | Job : 2019-05-09 11:5 | i4:51 Synchi | EntityTypePageJob  | Processing | 2019-05-09 11:54:5 | 1 2019-05-09 11:54:56         | 05                        |            |
|                           | Job : 2019-05-09 11:5 | 4:51 Synchi  | EntityTypePageJob  | Processing | 2019-05-09 11:54:5 | 2019-05-09 11:54:56           | 05                        |            |
|                           | Job : 2019-05-09 11:5 | 4:51 Synchi  | EntityTypePageJob  | Processing | 2019-05-09 11:54:5 | 2019-05-09 11:54:51           | 00                        |            |
|                           | Job : 2019-05-09 11:5 | i4:51 Synchi | EntityTypePageJob  | Processing | 2019-05-09 11:54:5 | 1 2019-05-09 11:54:51         | 00                        |            |
|                           | Job : 2019-05-09 11:5 | 4:52 Synchi  | EntityTypePageJob  | Processing | 2019-05-09 11:54:5 | 2 2019-05-09 11:54:56         | 04                        |            |
|                           | Job : 2019-05-09 11:5 | 4:55 Synchi  | EntityTypePageJob  | Processing | 2019-05-09 11:54:5 | 5 2019-05-09 <b>1</b> 1:55:01 | 06                        |            |
|                           | Job : 2019-05-09 11:5 | 4:55 Synchi  | EntityTypePageJob  | Processing | 2019-05-09 11:54:5 | 5 2019-05-09 <b>1</b> 1:55:01 | 06                        |            |
|                           |                       |              |                    |            |                    | First                         |                           | laut Last  |

Showing 1 to 10 of 23 entries

First Previous 1 2 3 Next Last

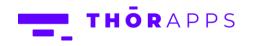

# SO, WHAT'S NEXT?

#### Purchasing

Like what you've seen? If you'd like to keep using **ThorApps – Project Sync Service**, you'll need to setup your subscription and payment.

You can configure these through the account settings page, which is accessed from the Settings Cog.

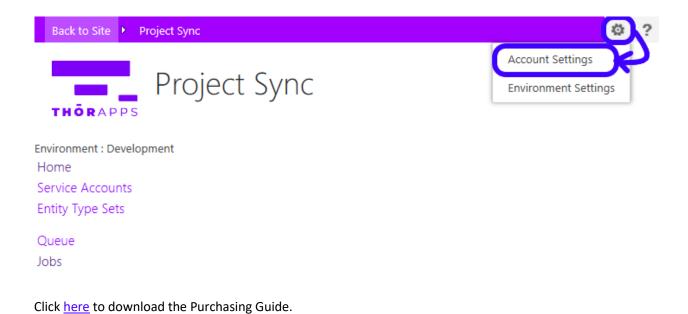

#### **ANY QUESTIONS?**

Contact our team of specialists at info@thorapps.com.

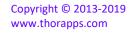

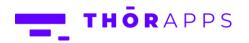